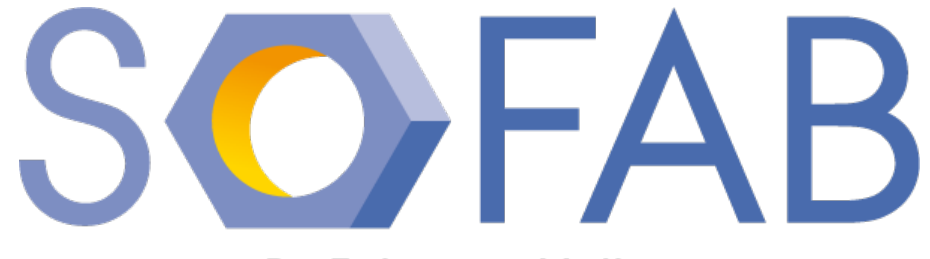

**By Telecom Valley** 

# **Mini-Conf.**

# **La découpe Laser,** … mais c'est très simple.

05 juin 2015

Prof. Prof. Jean Demartini

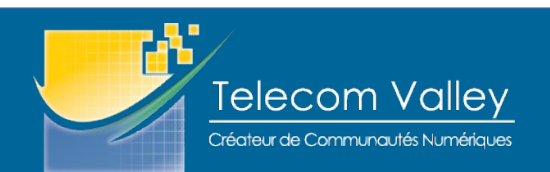

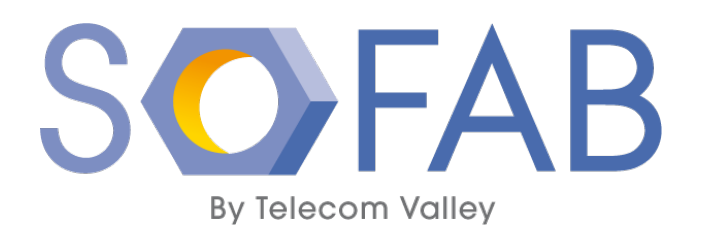

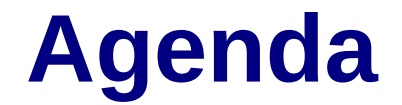

Historique (rapide) **Principes Matériaux** Outils de dessin **Inkscape** LibreCAD

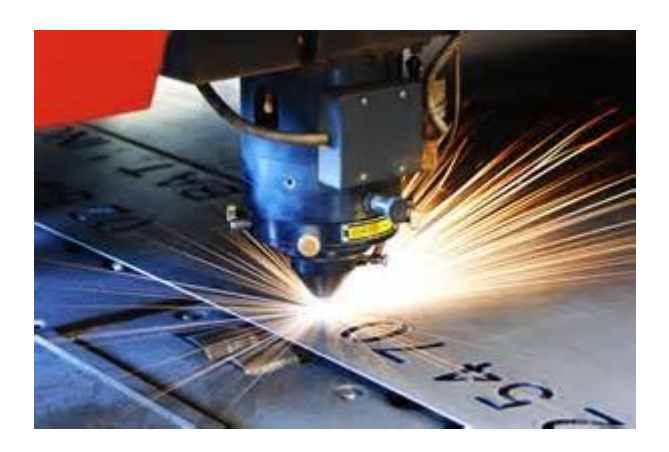

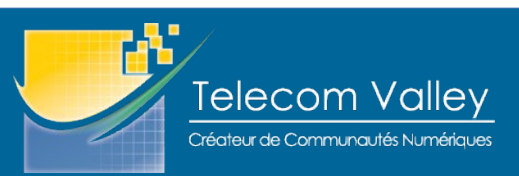

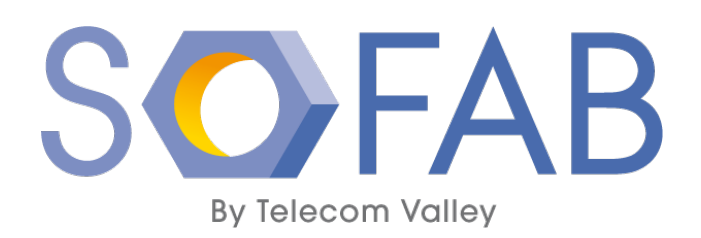

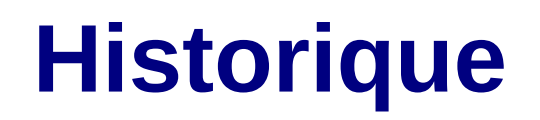

- Le découpage laser a été utilisé dans l'industrie à partir des années 1980. Depuis, il s'est répandu et banalisé. Dans le secteur de la transformation des métaux, il est complémentaire à d'autres procédés comme le découpage par jet d'eau ou le poinçonnage.
- Les progrès réalisés dans la production de sources laser puissantes et de petite taille, la souplesse de la programmation, la variété des matériaux utilisables a rendu cette technique incontournable.
- La production récente de découpeuses laser à bas coût pour les matériaux non métalliques rend cette technique accessible aux petites entreprises, aux laboratoires et centres de R&D … et aux amateurs.

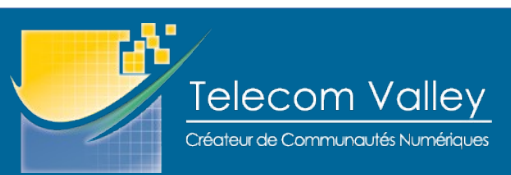

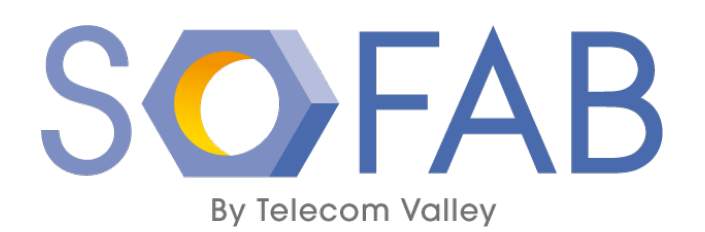

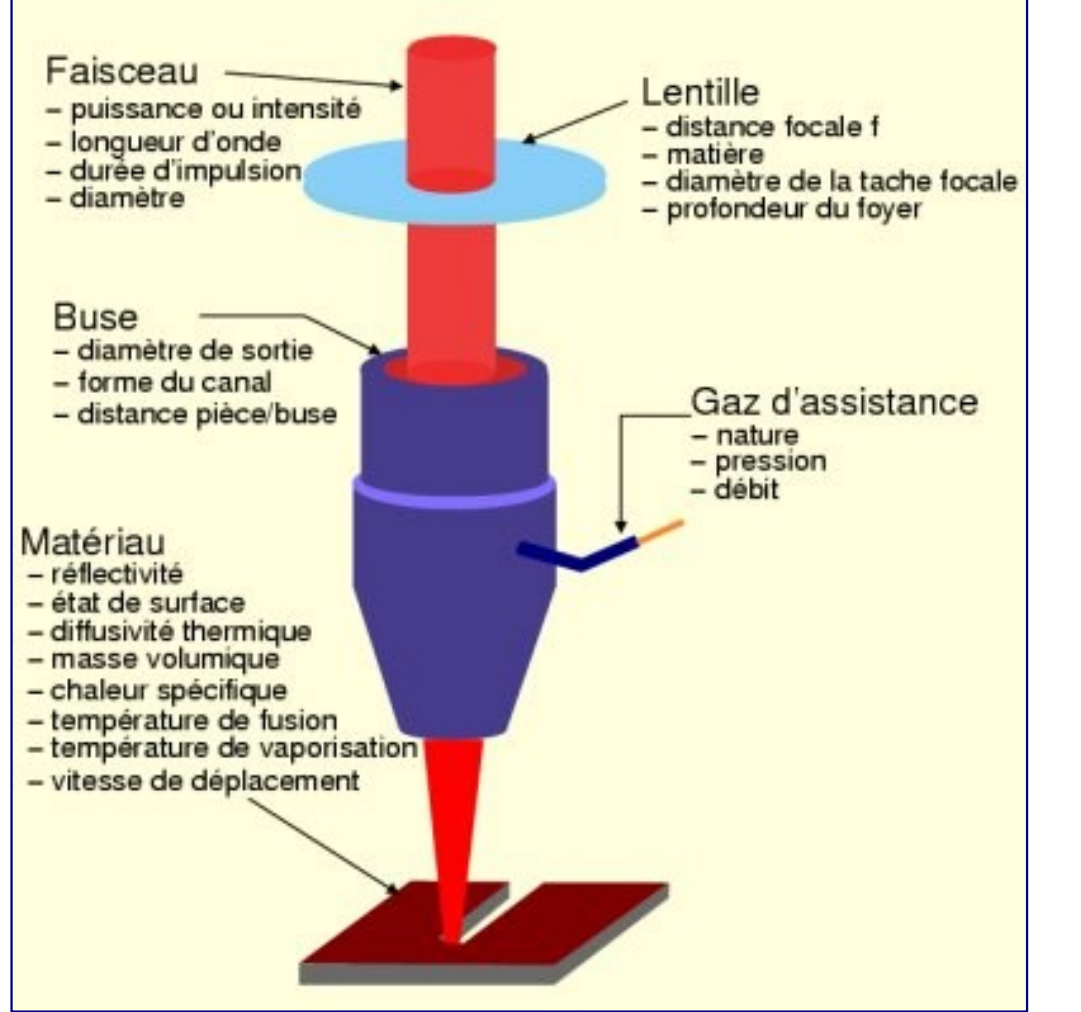

# **Principes**

- Un faisceau laser infra-rouge permet de concentrer une très grande quantité d'énergie sur une très petite surface.
	- On peut fondre, brûler
	- ou graver.
- Le faisceau est focalisé à l'aide d'une lentille à choisir en fonction de l'épaisseur du matériaux à découper.
- Une découpeuse laser est mécanique identique à une table traçante dans laquelle on aura remplacé la plume à dessin par une source laser.

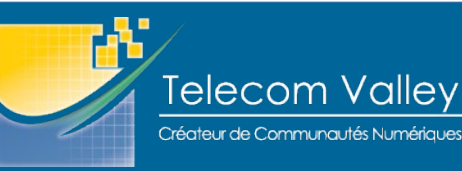

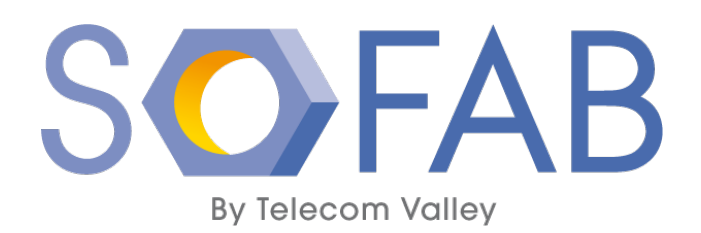

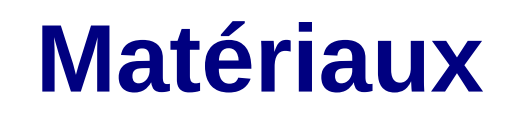

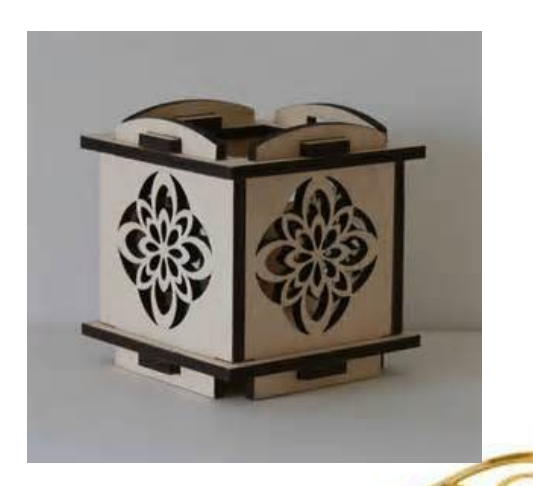

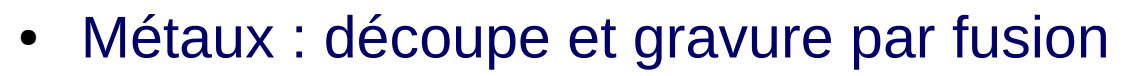

- L'usage d'un gaz inerte (azote, helium, …) peut être nécessaire si l'oxyde est plus fusible que le métal.
- Les métaux très réfléchissants entraînent une grande perte d'énergie et se découpent mal.
- Matériaux organiques : découpe et gravure par combustion
	- Bois et papier (cellulose)
	- Cuir (kératine)
	- Polymères thermo-fusibles : découpe et gravure par fusion
		- Attention : leur combustion peut produire des gaz toxiques (ex. PVC)
- Pierre et Céramiques : gravure uniquement

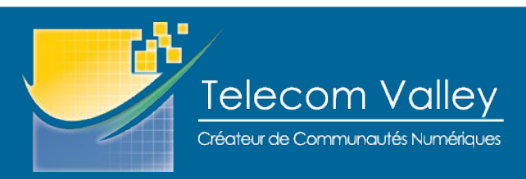

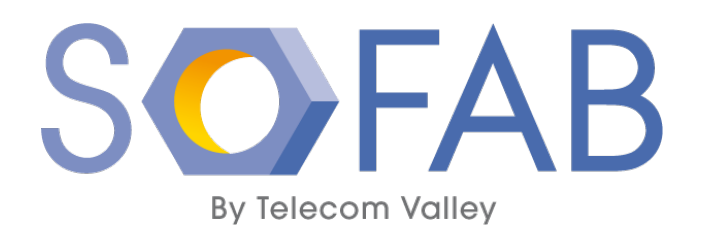

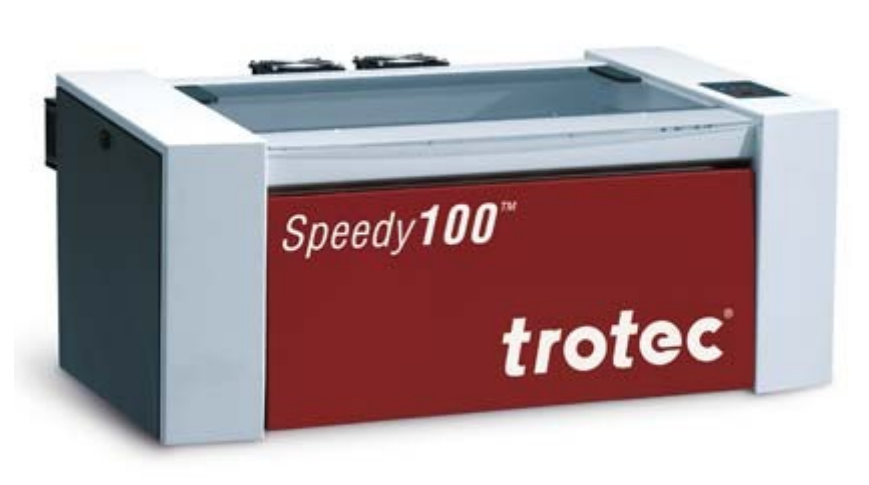

- Les pixels **noir** sont **gravés** Les pixels **noir** sont **gravés**
- Les **traits rouge** (0,01mm) Les **traits rouge** (0,01mm) sont **découpés** en premier sont **découpés** en premier
- Les **traits bleus** (0,01mm) Les **traits bleus** (0,01mm) sont **découpés** ensuite. sont **découpés** ensuite.

# **Trotec** *SPEEDY 100*

- C'est la nôtre
- Caractéristiques :
	- Caoutchouc et Cuir
	- Laser CO2 : 12 à 60W
	- Aire : 24'' (610mm) x 12'' (304mm)
- **Matériaux :** 
	- Bois, Papiers et Textiles
	- Polymères et Acrylique
	- Pierre, Verre et Céramiques
- Est géré comme une imprimante.

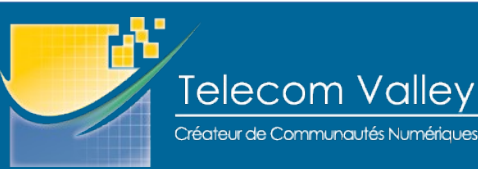

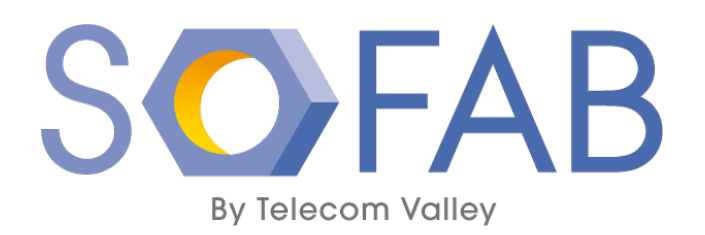

#### **Outils de dessin**

- Les pièces à produire sont exclusivement en 2D. Les outils de dessin utilisés seront adaptés au dessin de plaques.
- Pièces de forme « artistique » :
	- **Inkscape** qui produit des images **SVG,**
	- ou tout autre outil de **dessin vectoriel**.
- Pièce « mécanique » :
	- **LibreCAD** qui produit des fichiers **DXF**,
	- ou tout autre outil de **dessin mécanique**.
- Le PC utilisé au SoFAB supporte **Inkscape** et **LibreCAD**
	- outils Open Source.

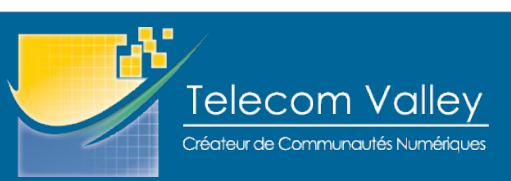

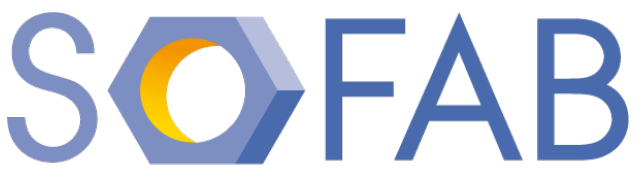

#### **Inkscape vs LibreCAD**

**By Telecom Valley** 

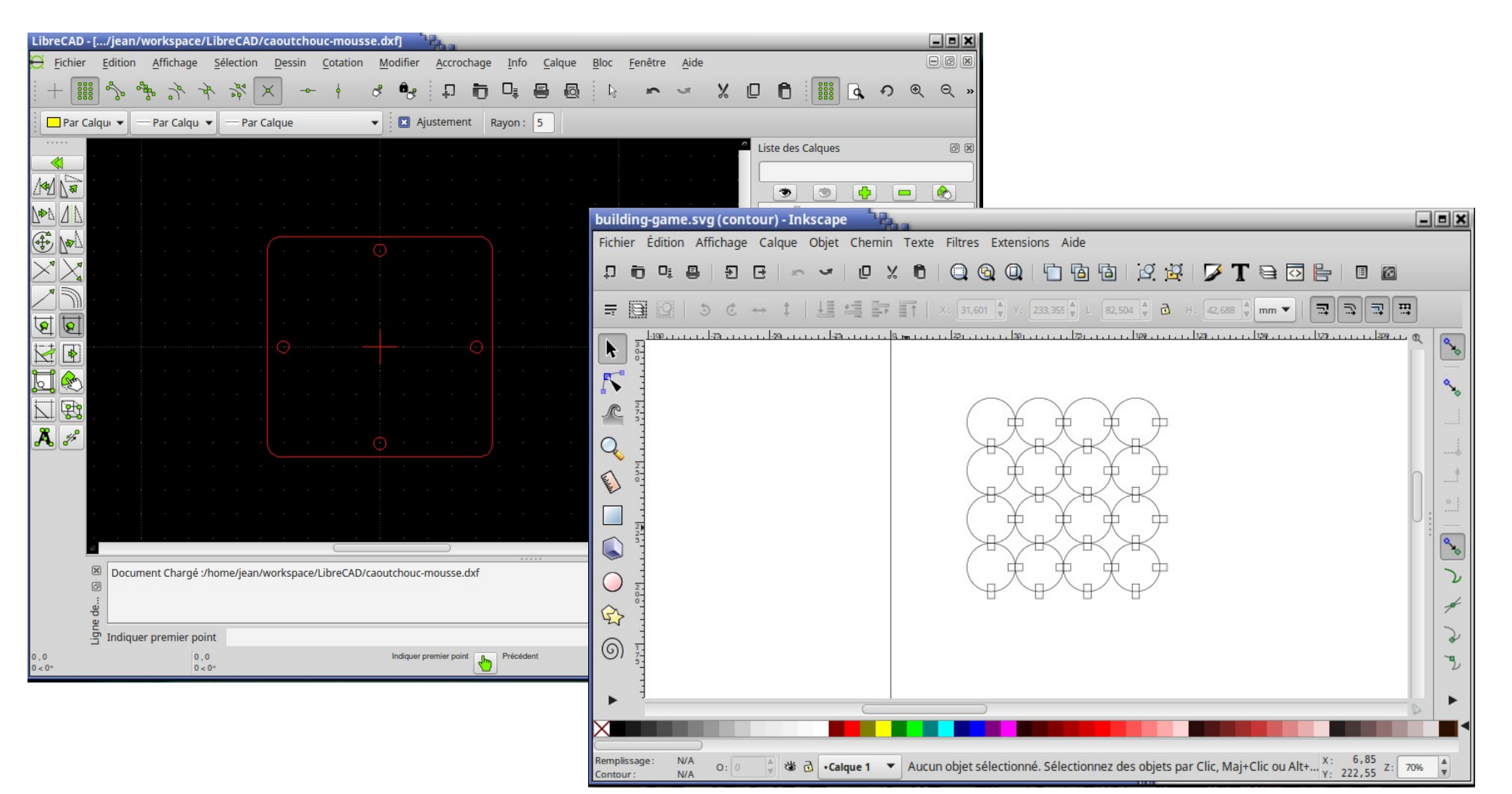

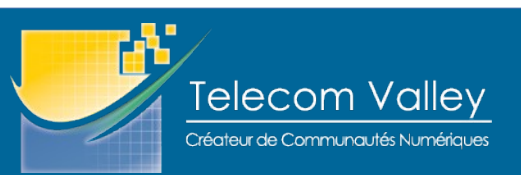

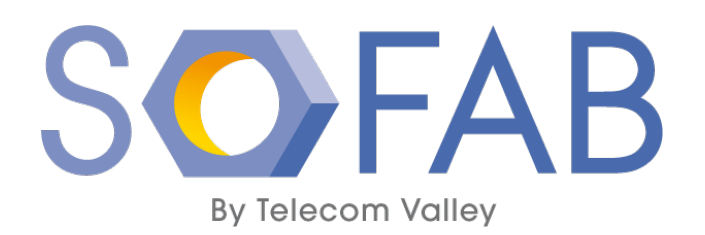

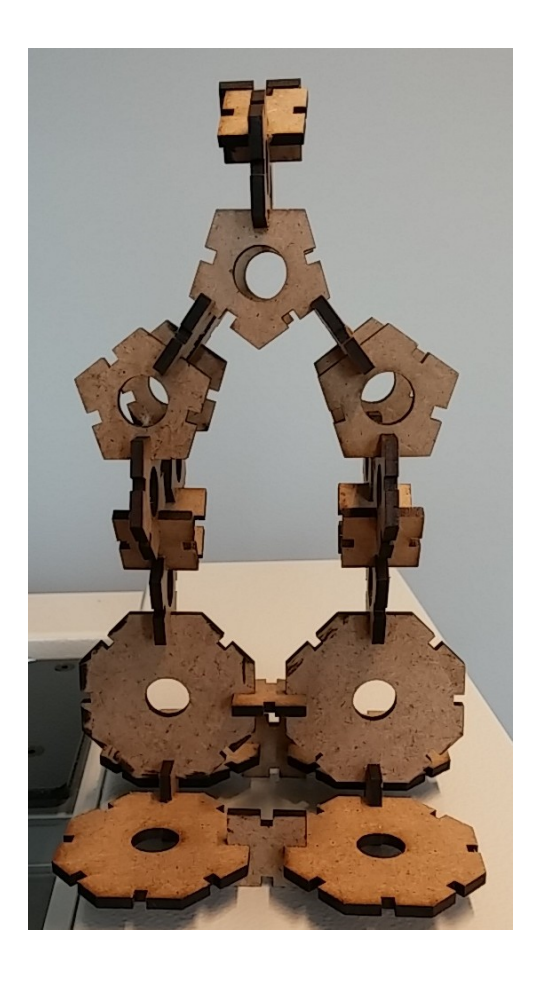

# **Quelques remarques**

- La précision de la découpe permet de concevoir des assemblage par emboîtement de type tenons-mortaises, et par encastrements.
- La largeur du trait de découpe (0,1mm) assure le jeu mécanique nécessaire.
- Les traits de découpe sont réalisés dans l'ordre du dessin
- Mais, penser à découper les trous avant\* de découper la forme de la pièce.
	- Les trous sont en rouge
	- Les formes sont en bleu

\* Si vous ne le faites pas, vous comprendrez vite pourquoi il faut le faire.

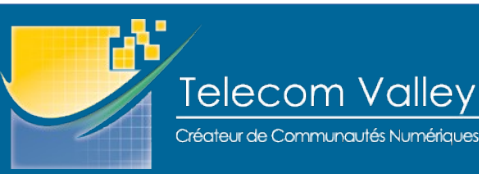

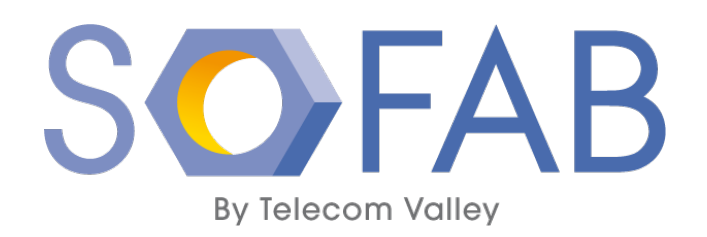

### **Applications**

- Liste non exhautive :
	- Badges et étiquettes, porte-clés
	- Supports et attaches
	- Plateau
	- Platine de support
	- Jeux de constructions
	- Boîtiers assemblés
	- Maquettes d'architecture
	- Moules et coffrages
	- Bracelets de montre en cuir
	- Lettres géante pour la signalisation
	- Animaux décoratifs
	- Etc.

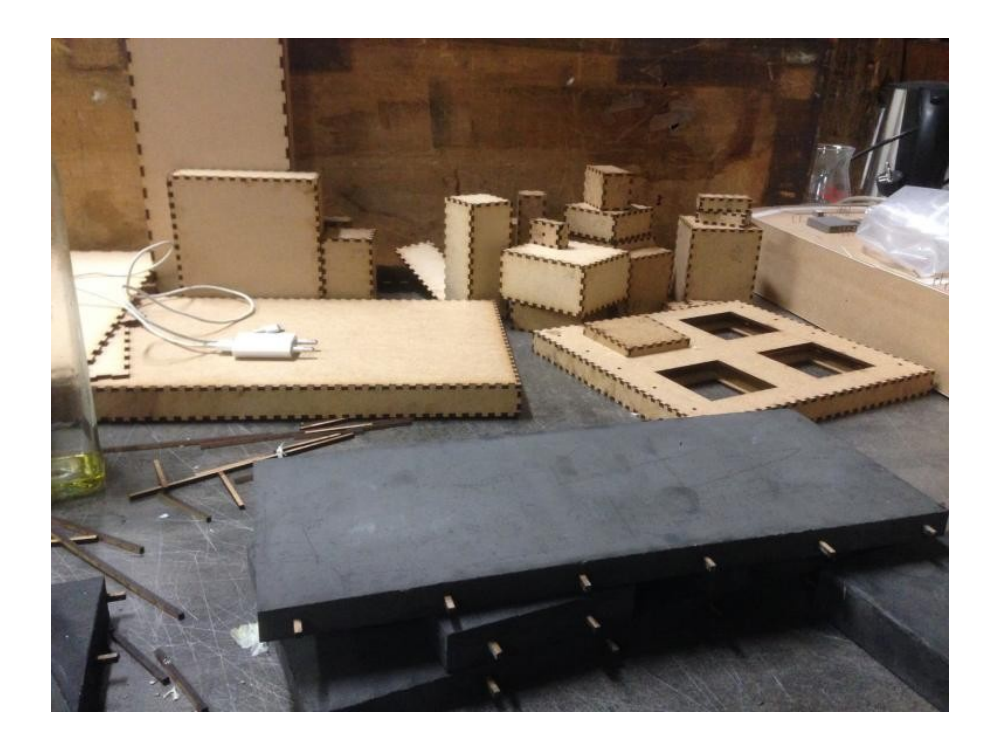

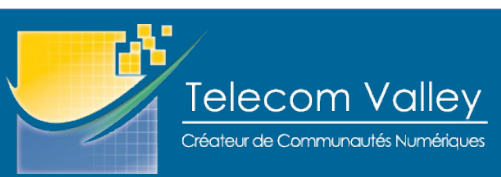

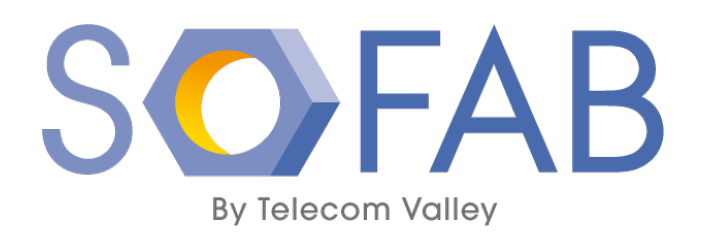

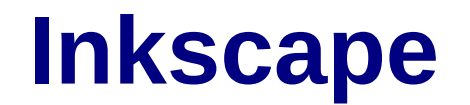

• Voyons, pas à pas, comment réaliser ce dessin en vue de son découpage :

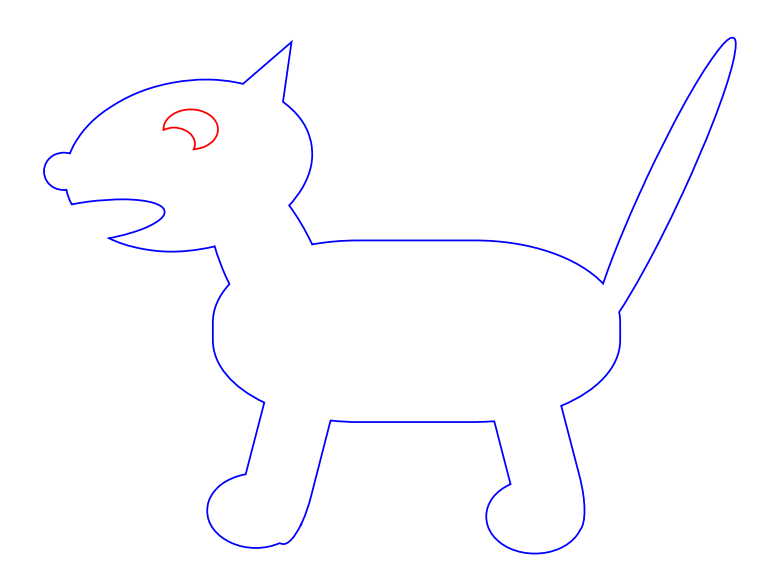

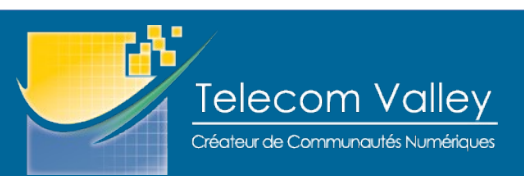

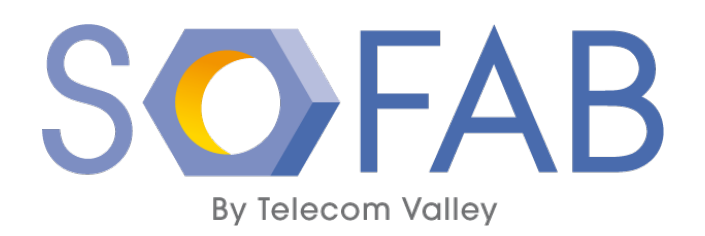

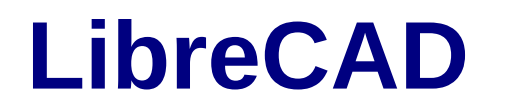

• Voyons, pas à pas, comment réaliser ce dessin en vue de son découpage :

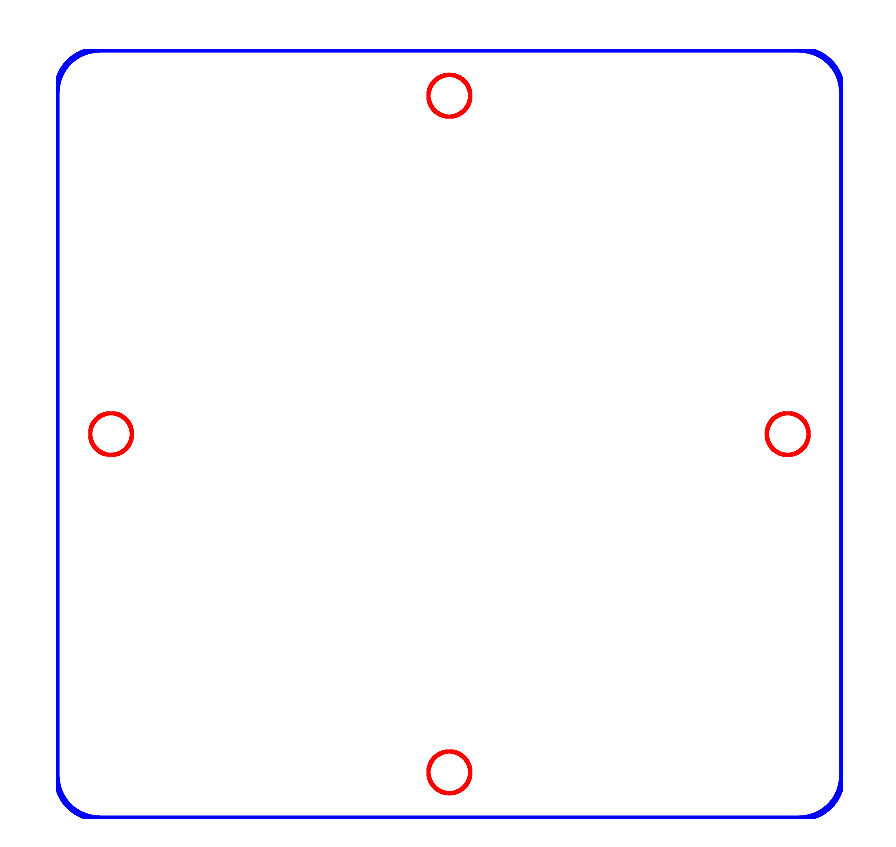

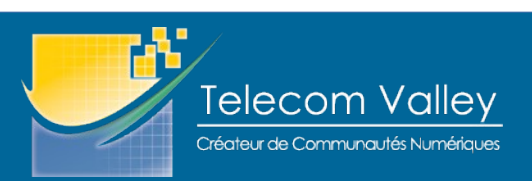

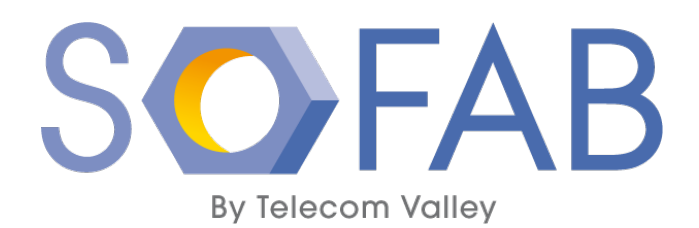

#### **Trucs et Astuces**

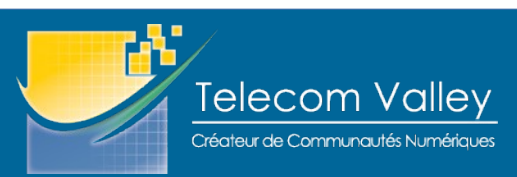